#### 海外行くなら、トラベル SIM

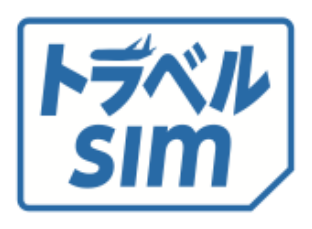

# トラベルSIM for iPhone ユーザーマニュアル

ご利⽤できる国は逐次変更となる場合がご ざいます。

<https://www.travelsim-japan.com/> にて各製品の商品ページ、使い方ページに てご確認ください。

# **⽬ 次**

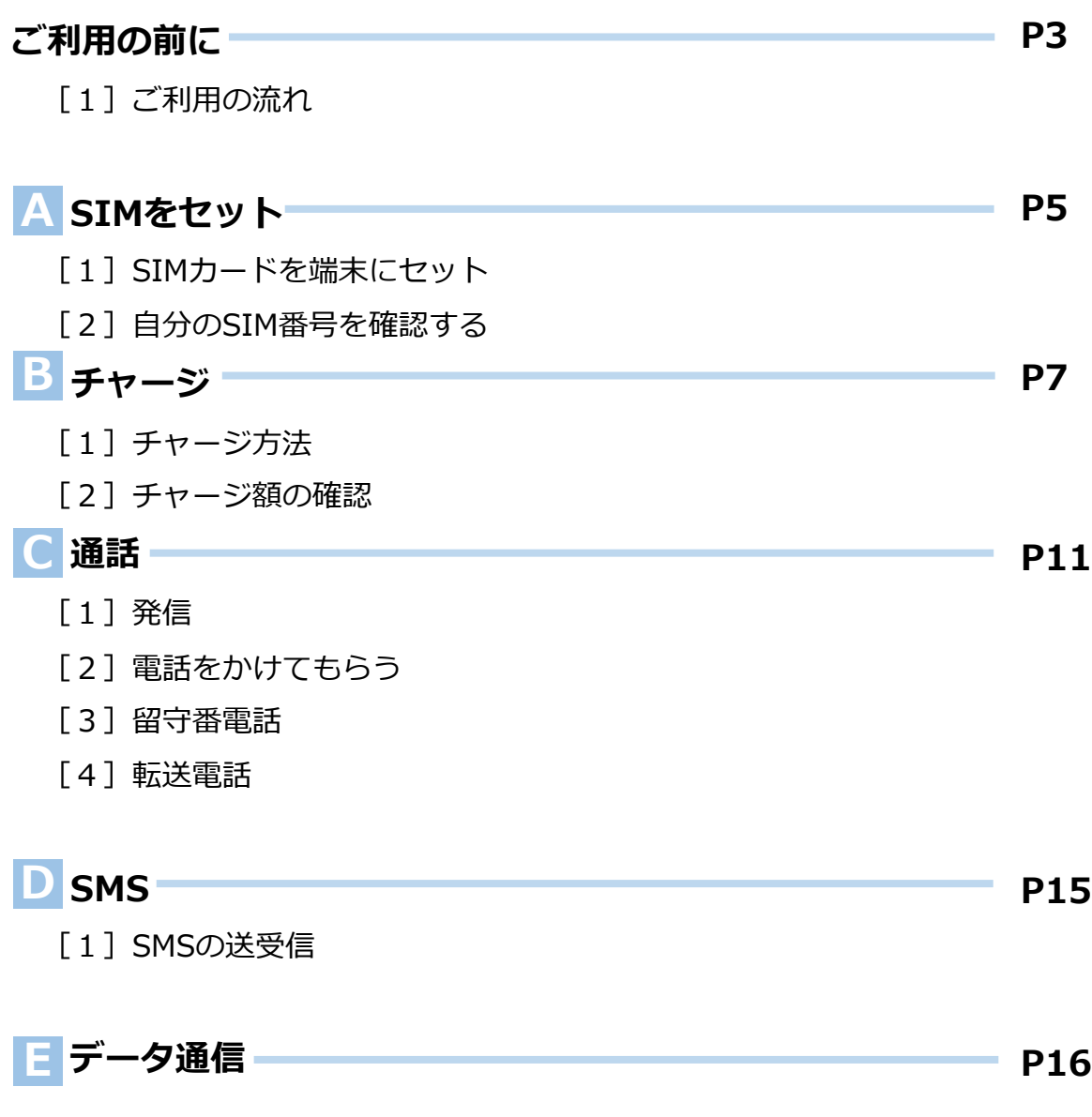

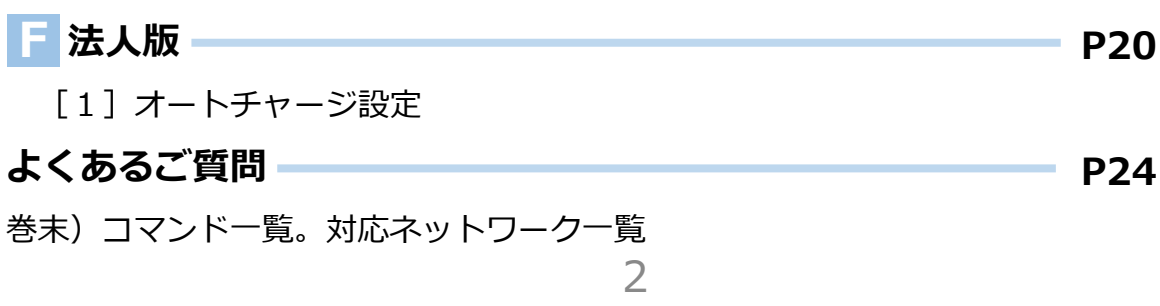

## **ご利⽤の前に**

1 ご利用の流れ

トラベルSIM には、難しい設定は必要ありません。 設定後、すぐに渡航先でお使いいただけます。

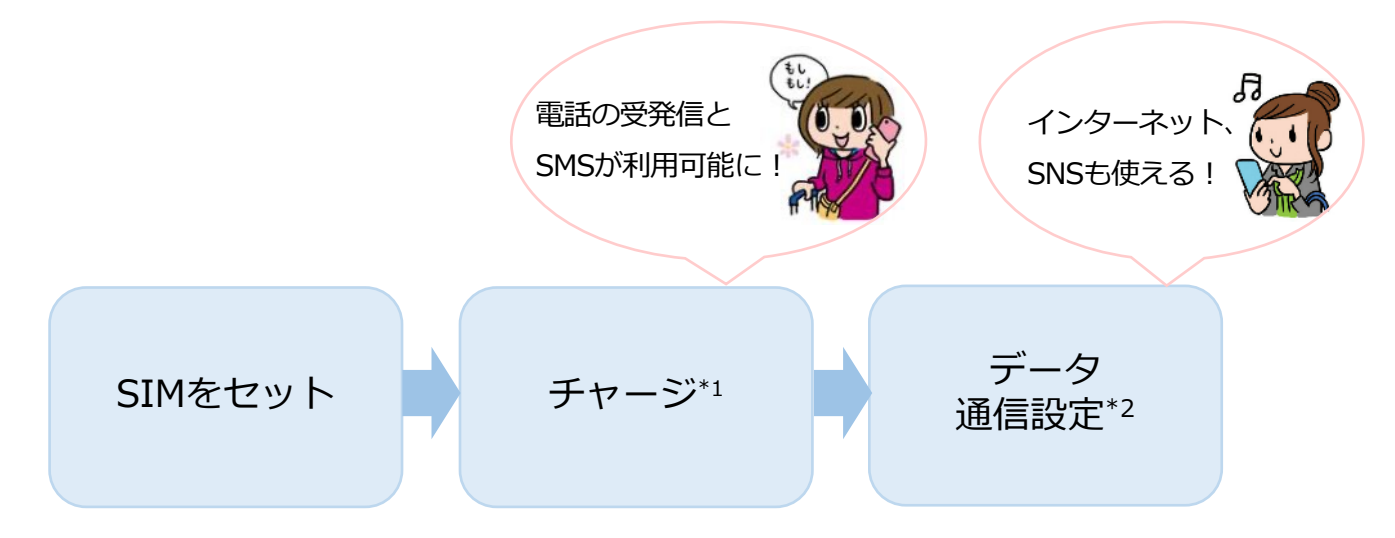

\*1 …SUICAやICOCAなど交通系ICカードと同じくチャージを⾏います。

チャージをすると電話の発信、各種プラン・データパックの選択が⾏えるようになります。 \*2…データ通信の設定です。電話の発信・受信に設定は必要ありません。

#### 2 **各種プラン・データパック**

トラベルSIMは、あなたの利⽤⽬的に合わせてデータパックや各種 プランをお選びいただくことができます。

例えば15ドルのパックをお使いになる場合、 **チャージ残額が15ドル以上必要です。**

#### さあ、さっそくはじめましょう!

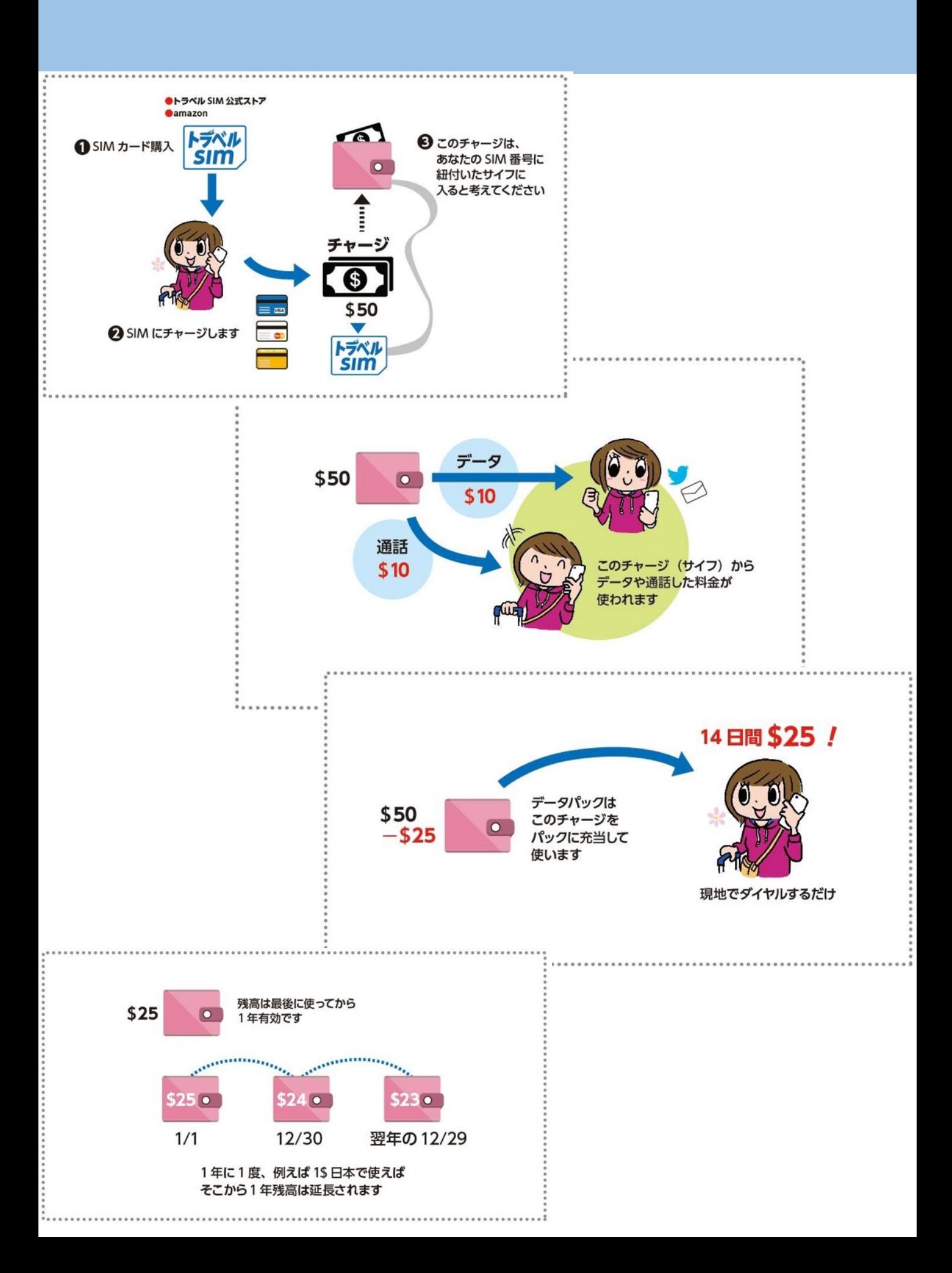

## QRコードと ICCID番号を確認する

**購⼊いただいたメールに、以下のようなPDFが添付されていることを 確認ください。**

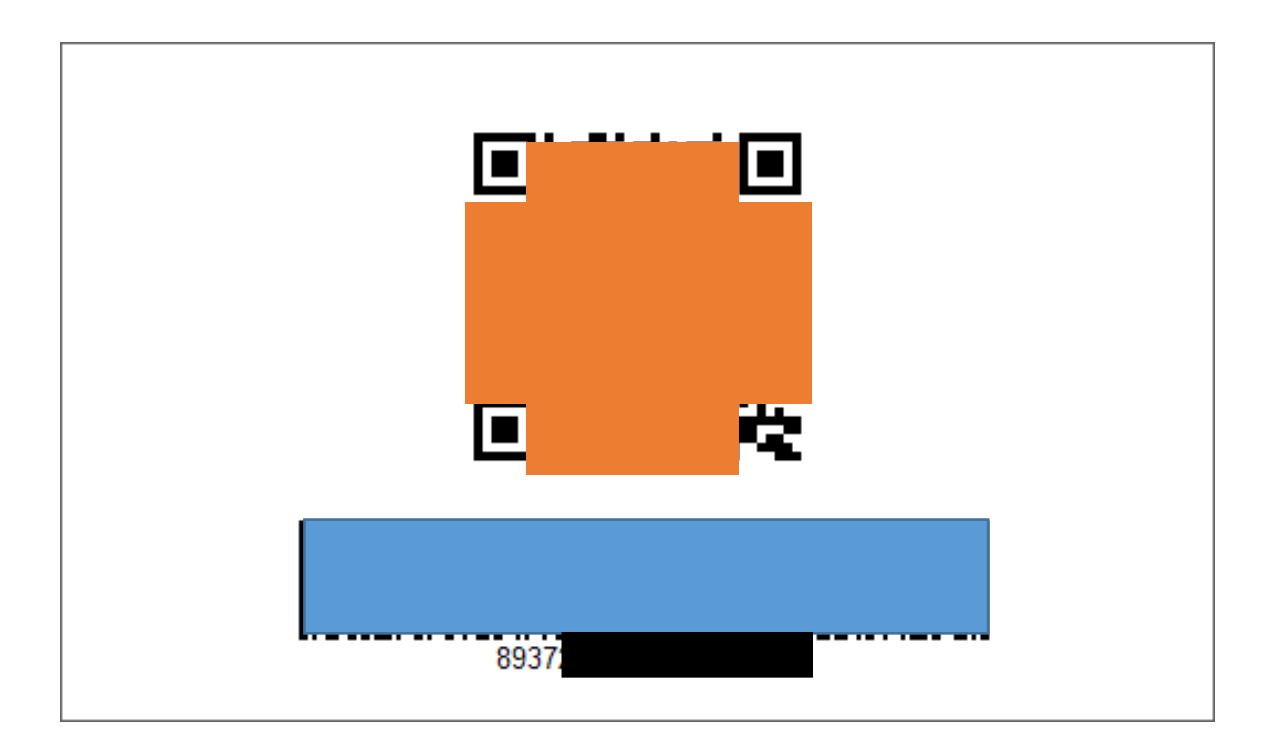

図のオレンジ部分のQRコードが E-simのキーになります

バーコードの下部にある893から始まる番号がICCID番号と なります。 ICCID番号は電話番号取得、チャージなどで必要なものとなり ます。

上記コードをe-simを、ご利⽤するスマホのカメラで読 み込む必要があるため パソコンで表示/他のスマホで撮影しておき表示/プリン トしておく などの準備をしておいてください。

## eSimをセットアップする

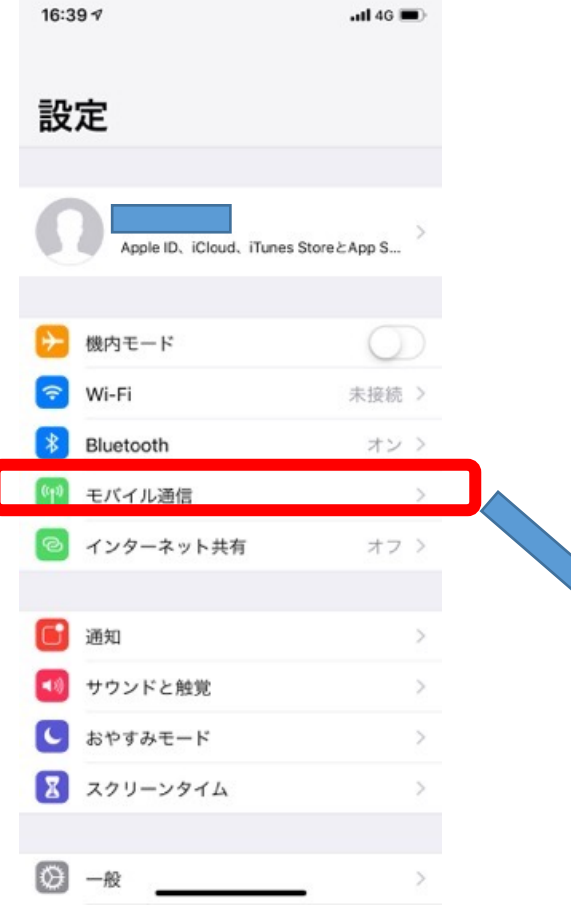

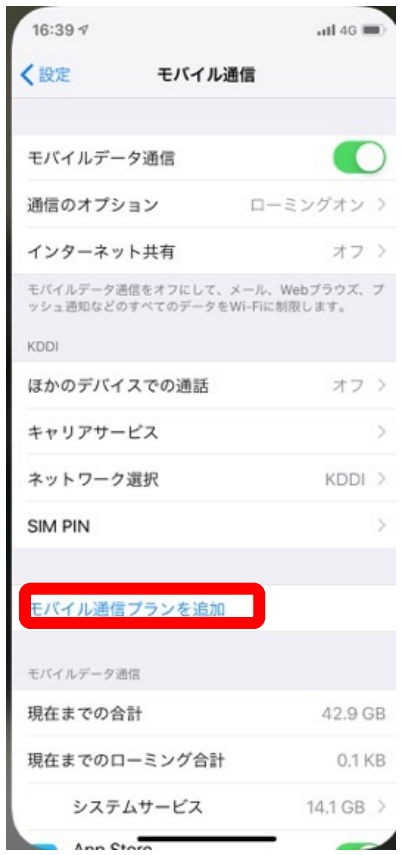

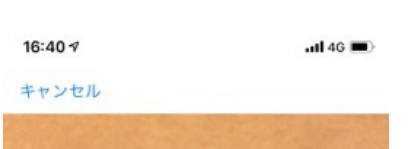

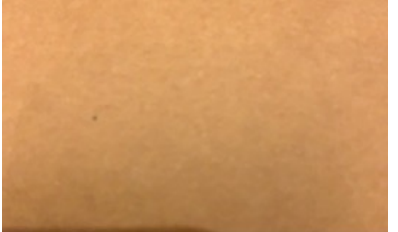

QRコードをスキャン 通信事業者から提供されたQRコードを枠内に<br>入れてください。

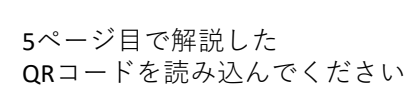

#### 16:40  $\tau$

 $\mathbf{d}$ l 46

#### キャンセル

モバイル通信プランを追加 <mark>からのモバイル通信プラン</mark><br>をiPhoneに追加することができます。

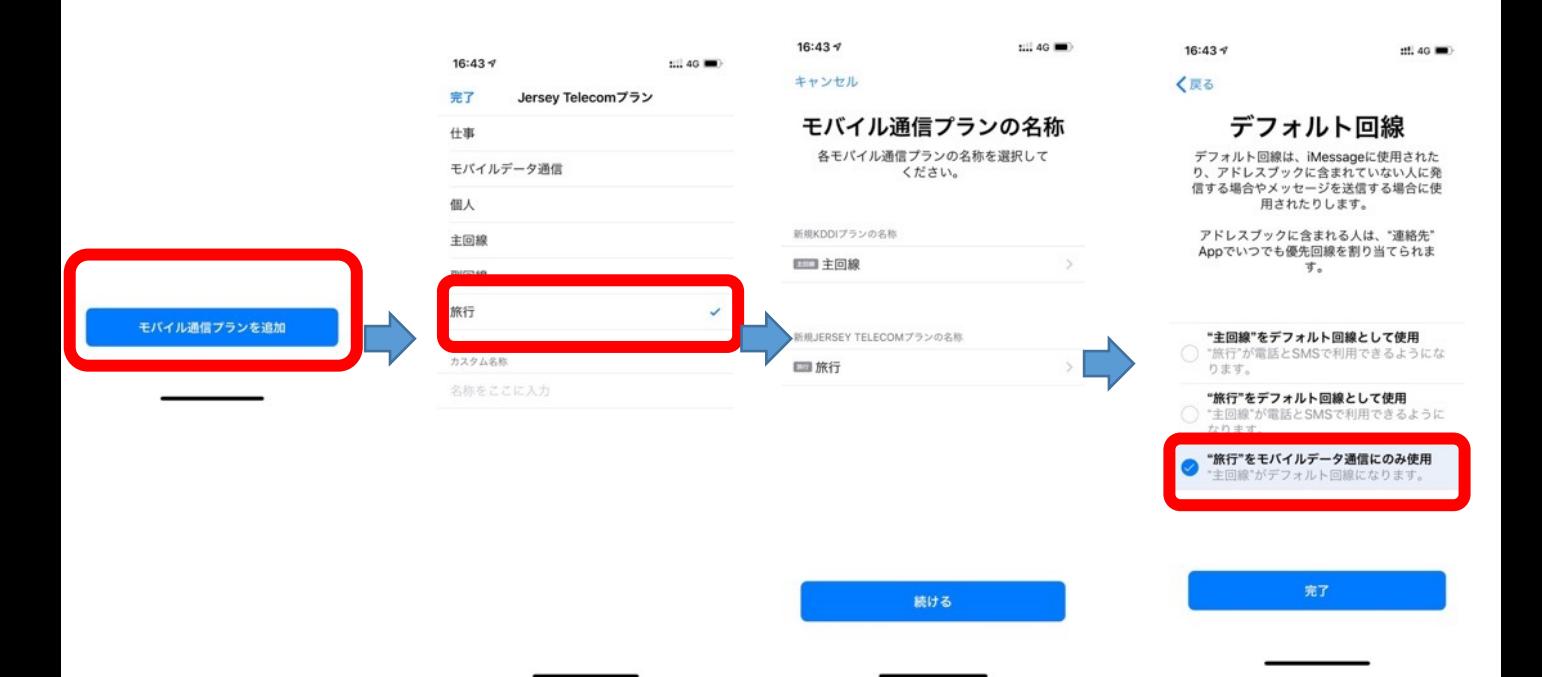

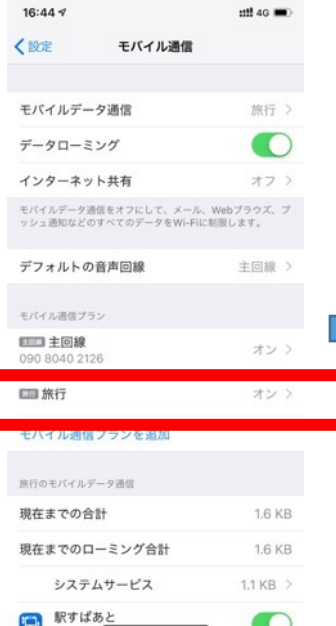

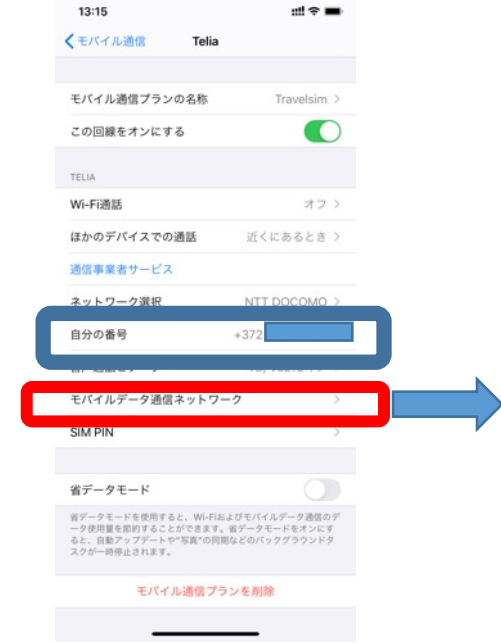

\*ここの青枠表示された ⾃分の電話番号が eSIMの電話番号となります。

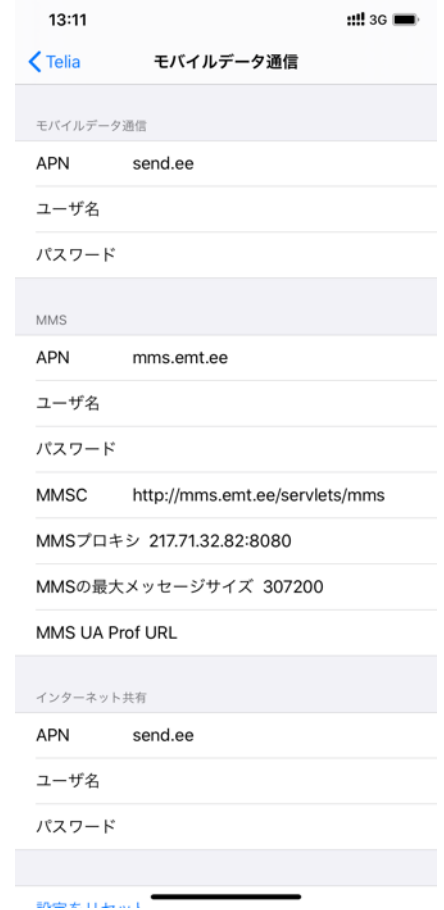

モバイルデータ通信の APNにsend.eeと⼊⼒されているか 確認してください。 入力されていない ばし位、手動でsend.eeと入力してくだ さい。そのほかの項⽬は⾃動的に⼊⼒ されます。

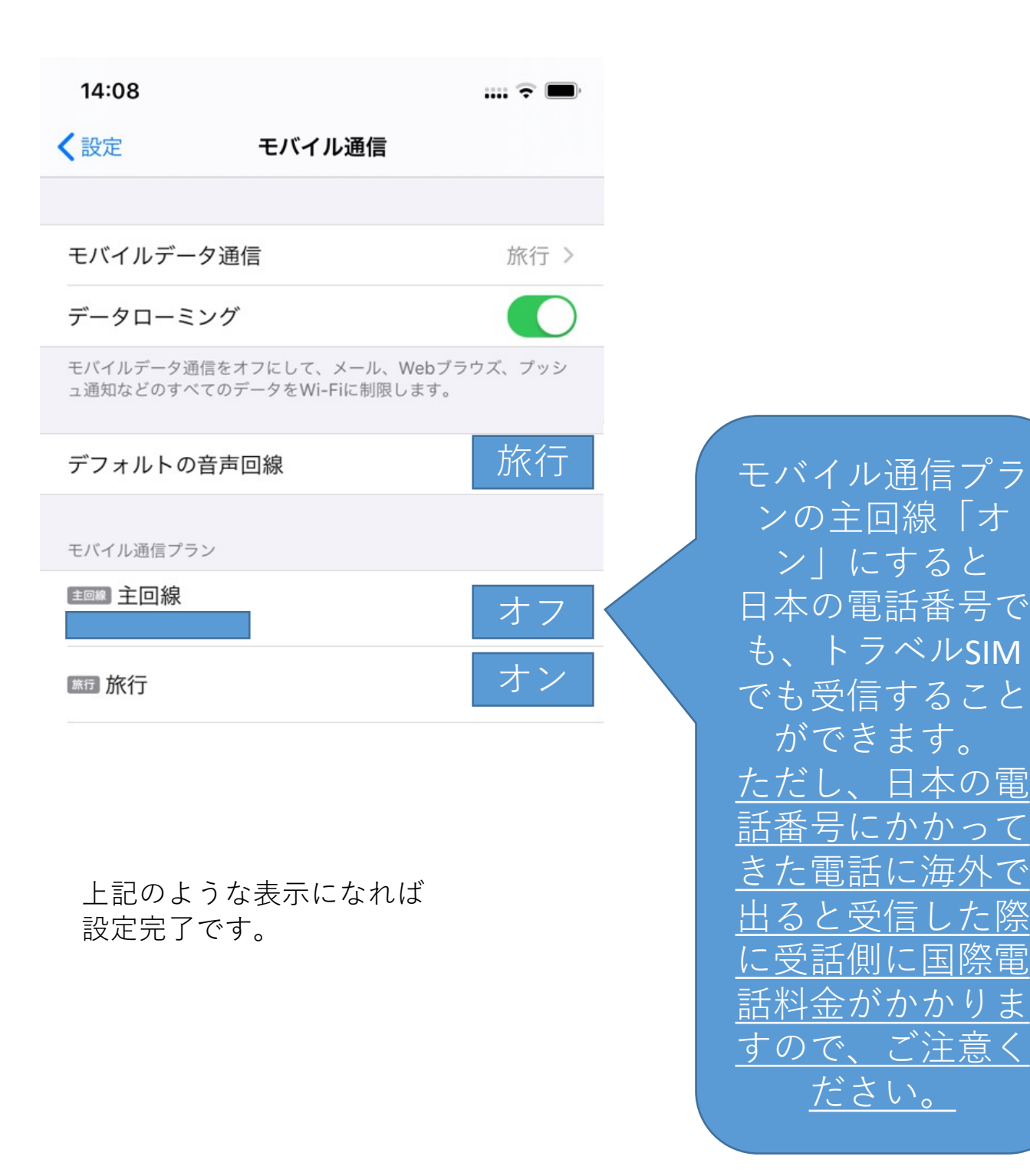

モバイル通信プランの主回線・旅行の両方をオンにしてくださ \*⽇本帰国後はモバイルデータ通信を「主回線」 い。

#### 音声通話とデータの設定より 4G,VoLTEをオフに設定

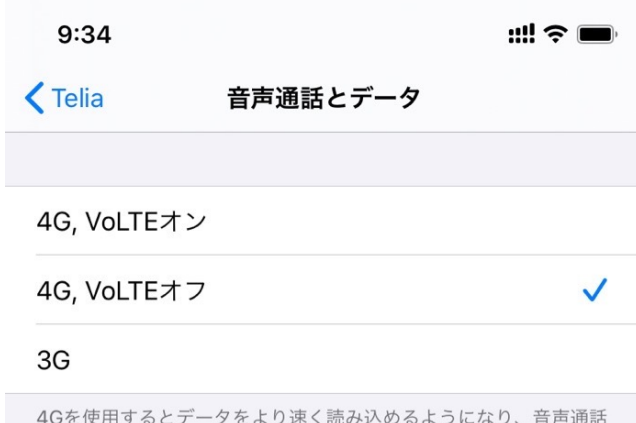

40とはかりるこう<br>の品質が向上します。

## **B . チャージ**

お使いになる通話料⾦、データパック料⾦の分を先にチャージします。 料金は、本マニュアルの通話料金、データパック料金のページを御覧 ください。

チャージは、パソコン、スマートフォン等どの端末でも可能です。ま た、ここでの操作は通称のWi-Fi接続などで⾏えます。

#### 0 **チャージ**

まず372から始まる番号を確認します。 1)設定>モバイル通信でデフォルトの音声回線を旅行(トラ ベルSIM側)にチェックを⼊れます。 2)\*146\*099#に電話発信します。 3)372から始まる番号が表示されます。 4)下記URLあるいはQRコードで チャージサイトを開いていただき チャージサイトの説明に沿ってチャージを⾏ってください SIM番号が(p8参照)かp5のUCCIDが 必要です。

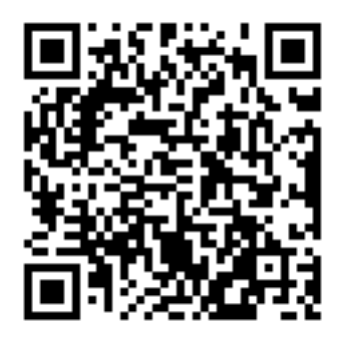

<https://www.travelsim-japan.com/charge>

2 **チャージ額の確認**

チャージ額や現在の残高を確認するには2つの方法があります。トラベ ルSIMをセットした端末で確認しましょう。

#### **電話発信による確認**

● 電話発信画面を開き 「**\*146\*099#**」に発信します

2 画面上に残高が表示されます

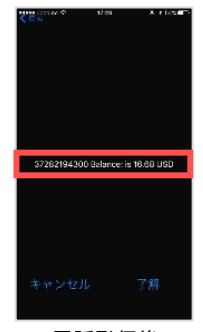

**B . チャージ**

※電話発信後の 表示イメージ

#### **パソコンでの確認**

- ➊ 下記にアクセスします URL: **<http://travelsim.2-d.jp/check/>**
- **16ページ目で確認した372から始まるSIM番号**」とSIMカー<br>ド左下の89から始まる20桁の番号の下4桁の2つを入力し「送 信する」をクリックしてください
- 3 残高が表示されます

## **C . 通 話**

1 **発信**

連絡したい電話番号の先頭の「0」を取り、国番号(例: +81) を前につけて以下の⼿順で電話を発信します

- 1 例) 日本の「090-1111-2222」に電話をかける場合の発信番号 \*146\*00819011112222# で発信します。(電話帳などに登 録することを推奨します) ※ 181」 は日本の国番号です
- う 画面に"in few moments you will recive a call back. your current balance is (残高額) という画面がでます。 (この画⾯が出ないで直接発信が始まる地域・国もあります)
- 3 この画⾯のまま待ちます →電話がかかってきますので出てください。 →電話に出ると相⼿への発信が始まります。

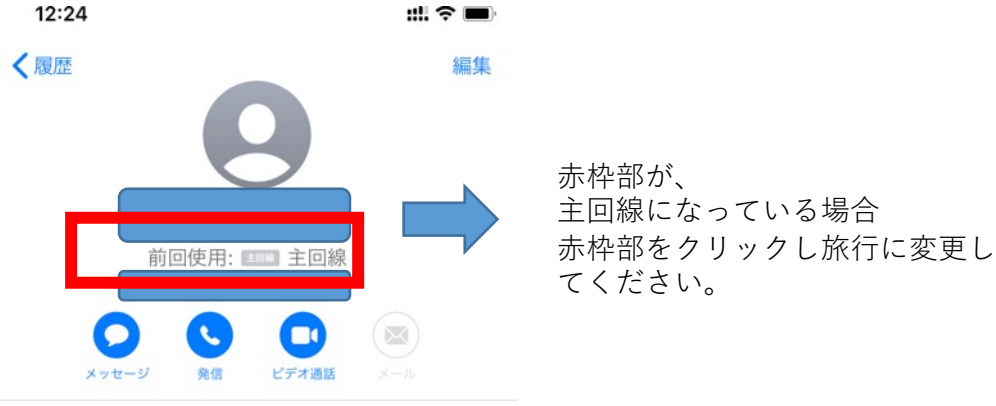

2020年3日10日

。

!)相手が通話中の場合、「ププ」と短い音が鳴り、発信が切れます。 時間を置いて発信しましょう。

#### 2 **電話をかけてもらう**

自分の電話番号がわからない場合→ 電話で\*146\*099#発信をすると372から始まる番号が表示 されます。

#### **スマホ・携帯電話から**

電話の発信画⾯で「+」を含めて発信してもらいましょう。 例)電話番号が「+372-1234-5678」の場合

#### **+372-1234-5678**

「+」を含めたあなたの電話番号11桁

※ 「+」は0を長押し、または0を2回タップすると表示できます

#### **固定電話から**

電話番号の頭に「010」と入れ、「+」を含めずに発信してもらいま しょう。

例)電話番号が「+44-1234-5678」の場合

### **010-44-1234-5678**

010 「+」を含めないあなたの電話番号11桁

※ 発信者はエストニアへの国際電話料金がかかります

**C . 通 話**

#### 3 **留守番電話**

留守番電話の設定・解除や確認もかんたんに行えます。

#### **留守番電話をオンにする**

下記の番号に発信すると、留守番電話を設定することができます。

#### **\*146\*91#**

※ 留守番電話通知メッセージは英語で流れます

### **留守番電話をオフにする**

下記の番号に発信すると、留守番電話を解除することができます。

#### **\*146\*90#**

#### **留守番電話を聞く**

下記の番号に発信すると、留守番電話を確認することができます。

#### **\*146\*095#**

※ 留守番電話がある場合、お使いの端末にSMSが届きます

#### 4 **転送電話**

トラベルSIMにかかってきた電話を転送することができます。転送 料金は無料\*です。

\*…受信料0円の国の場合のみ。その他の国は受信料がかかります。

#### **転送電話をオンにする**

下記の番号に発信すると、転送電話をオンにすることができます。

例) 日本の携帯電話「080-1234-5678」に転送する場合の発信番号

### **\*146\*081\*0081\*12345678 #**

転送電話設定コード 「080」を除いた あなたの電話番号8桁 #

#### **転送電話をオフにする**

下記の番号に発信すると、転送電話を解除することができます。

#### **\*146\*080#**

\*日本に帰国時に、通常使っている日本の番号に 転送しておくと、海外からの電話の取り逃しがなく 便利です。(海外渡航時には、オフにすることをお忘れなく)

## **D . SMS**

トラベルSIMでは、SMS(ショートメールサービス)の送受信が⾏えます。 ※MNPした端末での受信が出来ない事例があります。その際は、送信側のキャ リアにその旨を連絡し、対応してもらう必要があります。

#### 1 **SMSの送受信**

### **SMSを送信する**

● SMSの送信先欄に、連絡したい電話番号の先頭の「0」を取り、 国番号(例:+81)を前につけた番号を入力します

### 例) 日本の「090-1111-2222」にSMSを送る場合の入力番号 **+81-90-1111-2222**

+国番号 先頭の0を取った電話番号

※「+81」は⽇本の国番号です

 $\mathcal{P}$ SMSを送信します

### **SMSを相手に送信してもらう**

➊ +44から始まるあなたの電話番号にSMSを送ってもらいます。

## 例)電話番号が「+44-1234-5678」の場合

### **+44-372-1234-5678**

「+」を含めたあなたの電話番号11桁

➋ SMSを送信してもらいます

## **D . データ通信**

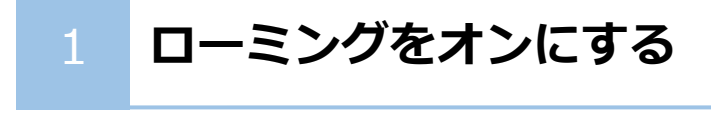

### 2 **データ通信をオンにする**

<https://travelsim.2-d.jp/tsim/datapack01>

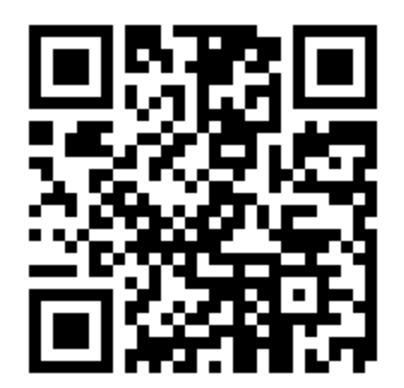

上記URL(左QRコード) より、お使いいただきたい パックを選択いただけます。

対応国をよく確認し 設定してください。

## **F. 法⼈版 ( トラベル SIM for Corp)**

法人版では、便利なオプションサービスをご用意しています。

#### 1 **オートチャージ設定**

オートチャージとは、チャージ残額が設定金額以下になると自動的に 設定した⾦額がチャージ(⼊⾦)される仕組みのことです。 出張中に残額を気にしたり、突然残⾼不⾜になるなどの⼼配が要らず スムーズにご利用いただけます。

例)「残⾼が\$30以下になったら\$50チャージする」設定にした場合 電話やデータ通信後に残⾼が\$30以下になると⾃動的に\$50がチャージされます。

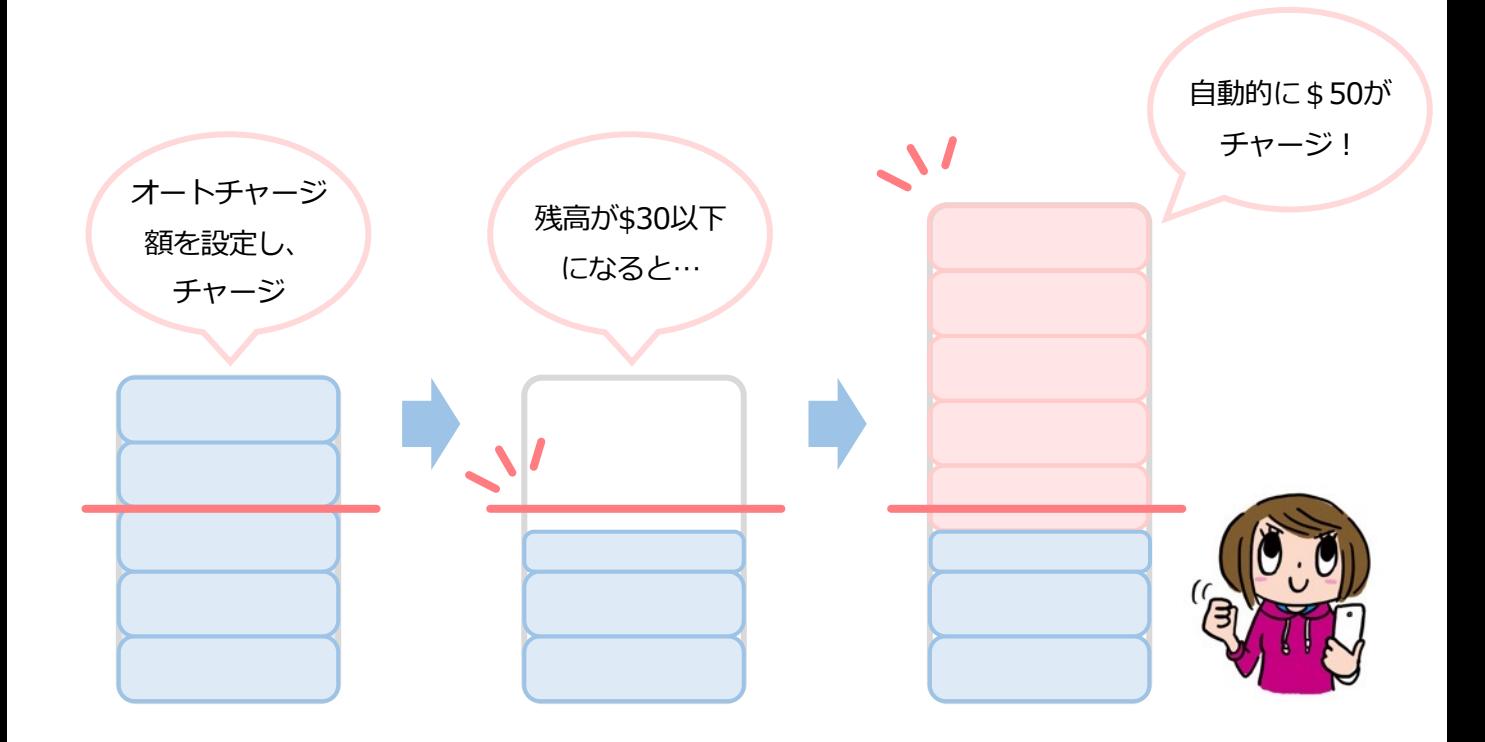

オートチャージ設定は弊社にて⾏っております。

商品を公式サイトにて購入いただいた後、オートチャージ設定につい てお聞きします。ご希望の設定をお伝えください。設定後に商品を発 送いたします。また、ご利⽤中の設定変更も弊社にて承ります。

## **よくあるご質問**

**A**

**A**

**A**

**A**

### **トラベルSIMのご利⽤について**

#### SIMロック、SIMフリーとは何ですか? **Q**

ある特定のキャリア(通信会社)のSIMカードでしか動かないように 端末⾃体に制限をかけることSIMロックといいます。 SIMロックのかかった端末ではトラベルSIMは使用できません。反対に SIMロックがかかっておらず、どんなSIMカードを挿入しても動く端末 をSIMフリー端末といいます。 **A**

#### **SIMカードやチャージ額に有効期限はありますか? Q**

有効期限は、チャージをした日、または最後にチャージ額を使った日 から1年間です。この期限内に1度でもご利用いただければ、同じSIM カードを継続的にお使いいただけます。

#### **⾃分のSIM番号が表⽰されずわかりません。 Q**

\*146\*099#に発信することで番号を確認できます。

#### 渡航先での国内電話や国際電話、SMSは利用できますか? **Q**

「トラベルSIM anyware」では、データ通信はもちろん、国内外への通話、 SMSもご利⽤いただけます。

#### 使用するにあたり、設定の変更などは必要ですか? **Q**

はい、端末側でAPN(Access Point Name)を設定していただき、 データローミングを有効にしていただく必要があります。 設定⽅法は本マニュアルをご確認ください。

**よくあるご質問**

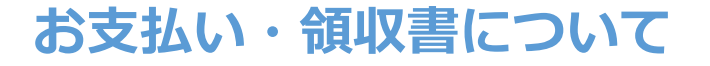

#### **領収書発行には対応していますか? Q**

チャージ時に⾃動的に領収書が発⾏されます。 再発⾏いたしませんので、必ずダウンロードを⾏って ください。 **A**

#### **チャージの決済は電子マネーでも可能ですか? Q**

チャージはクレジットカード(Visa/Master) をお使いいただけます。

### **トラブルについて**

**A**

**A**

**Q**

**A**

**Q**

**チャージ画⾯で番号が⼊れられません。 Q**

⼀部ブラウザ環境において数字の⼊⼒ができないケースがあります。 別のブラウザでお試しください。

#### **渡航先で、アンテナは⽴ったのにデータ通信ができません。**

トラベルSIMは、「国際ローミング設定」をオンにする必要があります。 オンにしてお使いください。

#### **渡航先で、アンテナは⽴ったのに通信ができません。**

提携外のネットワークにつながっている可能性があります。手動で滞在 国で対応しているネ[ットワーク](http://www.travelsim-japan.com/app/download/12173825992/TravelSIM_NEW_Roaming_List_June_2016.pdf?t=1469252316)(電信会社)に接続してください。 ネットワークリストは**こちら**になります。 **A**

## **トラブルについて -2**

**Q**

**A**

#### **iPhone、iPadで「PDP認証に失敗しました」と表⽰されて メール送信などのデータ通信ができません。**

#### **考えられる可能性①**

チャージ額が不⾜しているか、\$0になっている可能性があります。 チャージ残⾼を確認の上、チャージ残⾼が不⾜している場合はチャー ジを⾏ってください。

#### **考えられる可能性②**

他のデータ通信設定と干渉している可能性があります。 「設定」>「⼀般」>「リセット」から「ネットワーク設定をリセッ ト」をお試しください。

#### **考えられる可能性③**

他のSIMを使っていた情報が干渉している可能性があります。

「設定」>「一般」>「プロファイル」を開き、他のSIMで利用し ているプロファイルを選択し、

「プロファイルを削除」をお試しください。

渡航前、渡航先で困った点、ご不明な点は

下記までお気軽に問い合わせください。

あなたの海外渡航がトラベルSIMでより有意義なものになりますよう

スタッフ一同全力で支援いたします。

#### **トラベルSIMサポートチーム**

**お問い合わせフォーム:** 

**<http://www.travelsim-japan.com/support/>**

Copyright (c) ai2 All Rights reserved.